## **Cadastro de experimento**

Para a versão atual do RELLE, o provedor de laboratório deve seguir os seguintes passos:

1. Criar um experimento no painel de controle, informando seus dados e fazendo upload de um pacote de arquivos.

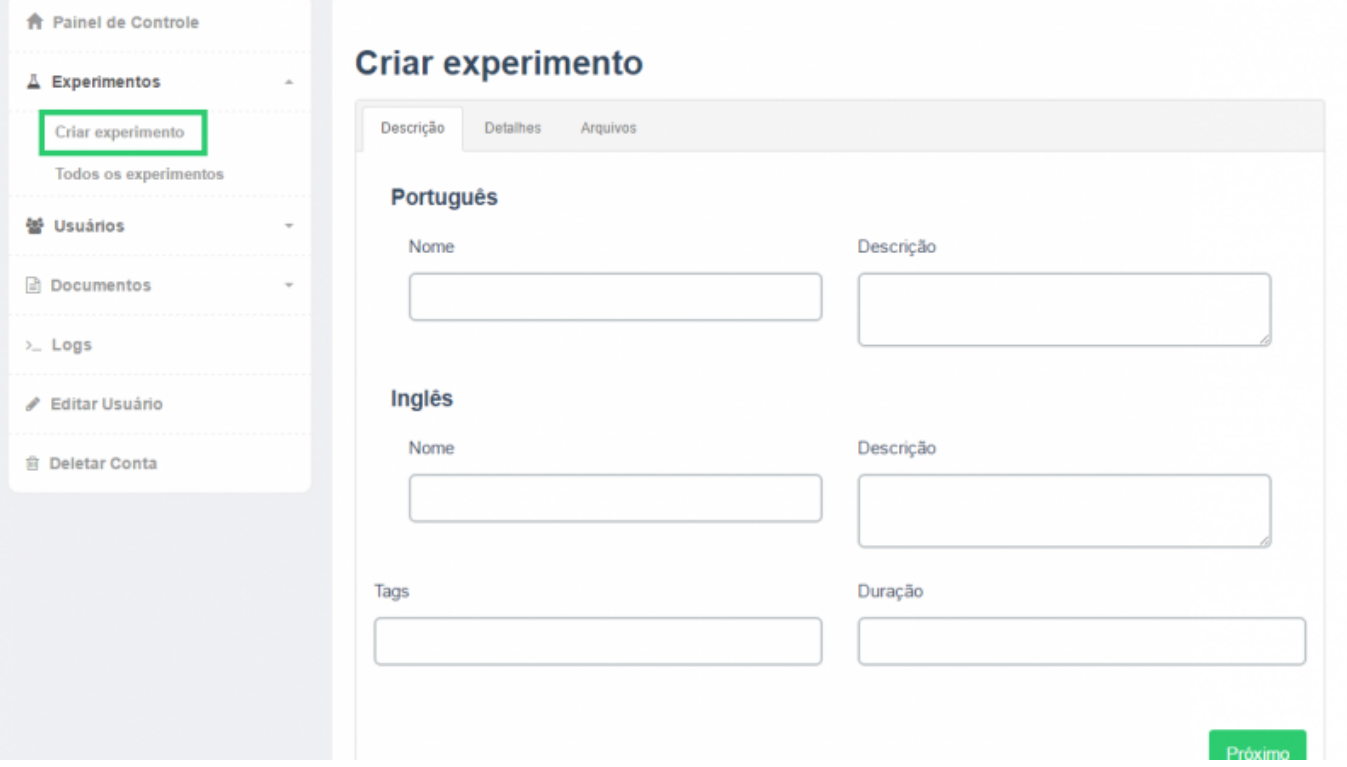

- 2. Após a criação, os dados são persistidos no banco de dados e os arquivos .html, .js e .css que estavam no pacote são movidos para uma pasta pública de nome igual ao ID gerado.
- 3. Usando o relle em produção, o criador do experimento deve fazer o upload do pacote de arquivos para atualizar sua página. No modo desenvolvimento, o criador do experimento deverá entrar em contato com o administrador do Relle via e-mail [\(rexlab.ufsc@gmail.com](mailto:rexlab.ufsc@gmail.com)) para criação de um usuário, e assim poder atualizar os arquivos diretamente no servidor de aplicação.

O pacote de arquivos [\(LabPackage.zip](https://github.com/RExLab/lab_package)) contém alguns arquivos obrigatórios, são eles:

- pt.html define os elementos da interface em português, com exceção de cabeçalho e rodapé.
- en.html contém o mesmo conteúdo de pt.html na língua inglesa.
- exp\_script.js contém toda lógica de aplicação, necessarimente incluem a lógica para elementos dinâmicos da interface e para comunicação com o experimento.
- exp\_style.css define a apresentação dos elementos da interface. É carregado tanto para interface em português quanto em inglês.

Importante: Em breve haverá mudanças no processo de cadastro de experimentos.

- http://docs.relle.ufsc.br/

From: <http://docs.relle.ufsc.br/>-

Permanent link: **<http://docs.relle.ufsc.br/doku.php?id=cadastro-experimento>**

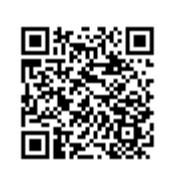

Last update: **2016/09/30 18:30**